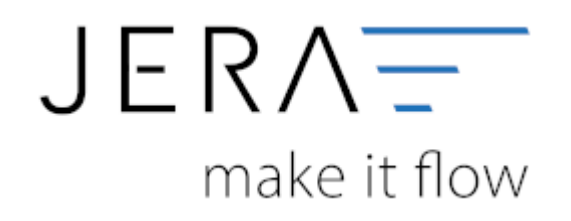

## **Jera Software GmbH**

Reutener Straße 4 79279 Vörstetten

## **Inhaltsverzeichnis**

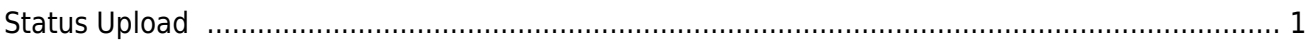

204273-BK054496 BK204009 204273-2 **RK054496** In Bearbeitung BK054487 204274-2 BK204010 In Bearbeitung 204274-BK054487 In Bearbeitung 204277-BK054488 In Bearbeitung 204277-2 BK054488 RK204013 1ZE<sup>E</sup> Komplett ausgelief

RK204012

RK204014

RK204098

BK204015

## RK204005 In Bearbeitung 204269. BK054482 BK054483 In Bearbeitung 204270-2 RK204006 204270-1 BK054483 In Bearbeitung 204271-1 BK054484 In Bearbeitung 204271-2 **DK DE4404** BK204002 In Bearbeitung 204222-2 **RK 054495** RK204008 Komplett ausgeliefen  $175 -$ 204222-**RK054495** In Bearbeitung In Bearbeitung 204275-1 BK054489 In Bearbeitung 204275-2 BK054489 RK204011 In Bearbeitung

Sie sehen nun die Belege, bei denen ein Statusänderung in der Winline hinterlegt ist. Mit dem Button **Status in den Shop schreiben** wird der in den Einstellungen hinterlegte Shop-Status für den Order-Status un den Paymwent-Status in den Shop übertragen. Hierbei wird auch die Trackingnummer in den Shop übertragen.

Danach werden die Textfelder des Belegkopfs geleert, damit diese von der Winline mit dem nächsten Status gefüllt werden können.

- 1. Status "in Bearbeitung"
- 2. Status "Zahlunseingang"
- 3. Status "versandt"

**Weiter zu: [PayPal Zahlungen](http://wiki.fibu-schnittstelle.de/doku.php?id=shopware2datev:paypal:allgemein) Zurück zu: [Status-Upload-Einstellungen](http://wiki.fibu-schnittstelle.de/doku.php?id=shopware2datev:statusupload:setup)**

SHOPWARE DATEY

Artikel Upload

Wedera ID

204265.2

204267-204267-2

204268-2

204268-1

204269-

204276-

204276-2

204279-2

204279

204280-

204290-2

204291-2

204291-

204265-

್ಮ

Belege Order Status emitteln Status in den Shop schreiber

Kunden Name

.

## <span id="page-2-0"></span>**Status Upload**

Shop Kunden Export +> Winline

Ermitteln Sie die Belege mit dem Button **Belege Order Status ermitteln**.

Belege Webshop->Winline

ŕ,

kille

Back No

BK204002

BK204003

RK204004

Auftrage No

**RKIEM479** 

BK054479

BK054480

BK054480

BK054481

BK054481

BK054482

BK054490

BK054490

BK054491

BK054491

BK054492

BK054492

BK054493

BK054493

IO,

**Tracking Code** 

1255

12E5

 $125$ 

Status des Diensts

Setup

Shop ID

9522

9522

9524

9524

9525

9525

9527

9527

9530

9530

9533

9523

9534

9534

9536

9536

9539

9539

9542

9542

9544

9544

9548

9548

9550

9550

9552

9552

9553

9553

Beleg Status Upload

Payment Status

**Bestandsabgleich** 

**Order Stebas** 

In Beathelung

In Bearbeitung

Komplett ausgeli

In Bearbeitung

In Bearbeitung

In Bearbeitung

In Bearbeitung

In Bearbeitung

In Bearbeitung

In Bearbeitung

In Bearbeitung

In Bearbeitung

Komplett ausgeliefert

Komplett ausgeliefen